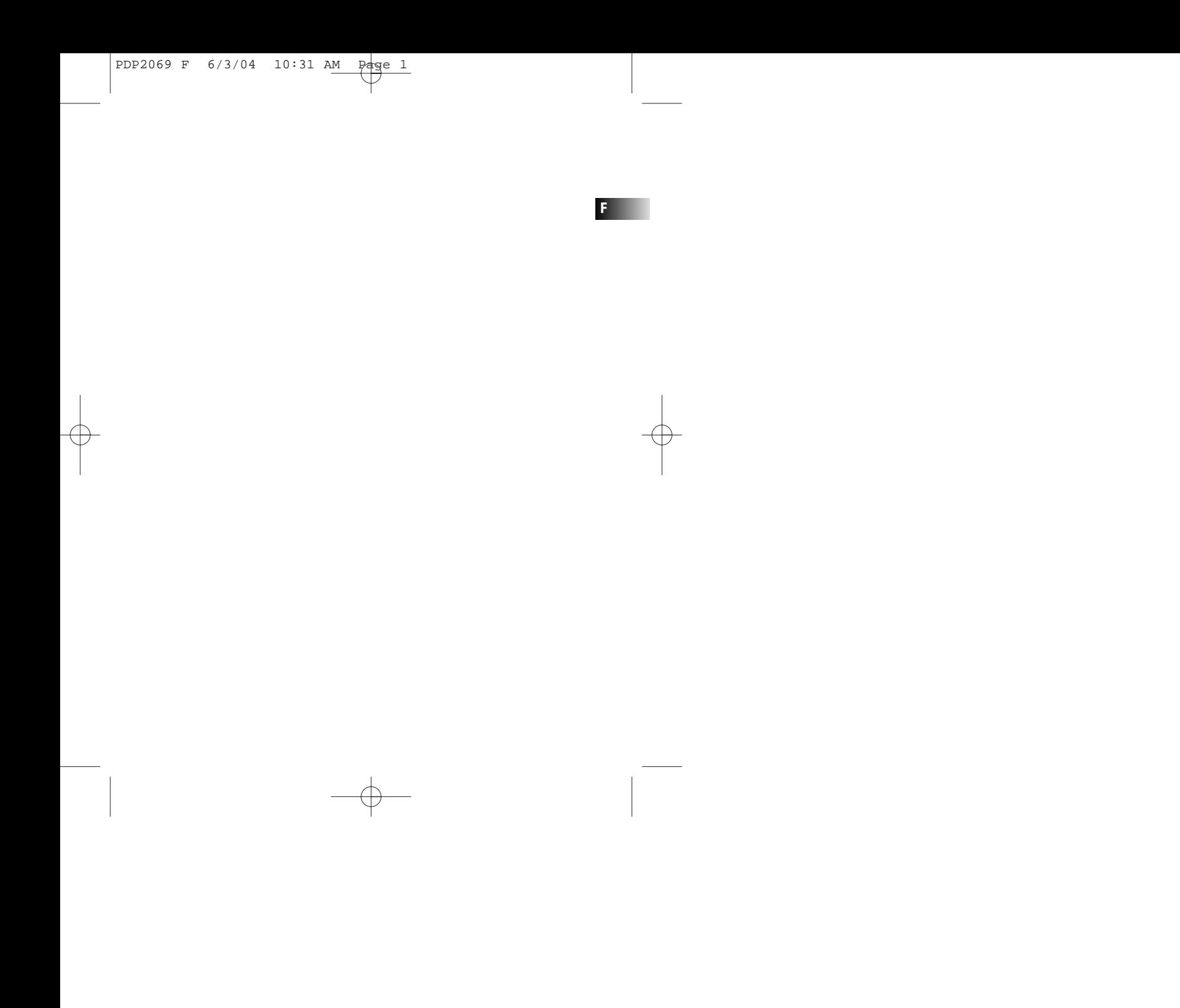

# **Le Pack Multimédia Thomson**

Le Pack Multimédia Thomson est une offre incluant le logiciel de gestion musicale MusicMatch<br>Jukebox à être installé sur votre PC.

Grâce à ce logiciel, vous aurez accès au monde de la musique numérique et disposerez de nom-<br>breuses fonctionnalités :<br>- MusicMatch Jukebox vous permet de compresser des fichiers musicaux enregistrés depuis vos

CD audio aux format mp3 ou WMA\* (Windows Media Audio) et de les conserver sur votre PC. Vous pouvez bien entendu utiliser d'autres sources audio pour vos enregistrements (vinyle, cassette)<br>cassette) ;<br>- Rechercher de la musique sur Internet et la télécharger sera dorénavant un jeu d'enfant ;

- Vous gérez aisément votre musique compressée et vous créez vos propres Playlists (listes de<br>lecture) ;

- Le Jukebox est un authentique lecteur audio installé sur votre PC ;<br>- Vous avez également accès aux milliers de stations radio aujourd'hui disponibles sur le net.

Vous pouvez écouter et partager vos fichiers musicaux compressés par MusicMatch Jukebox<br>directement sur votre appareil Thomson ; ainsi, votre musique numérique sera encore<br>améliorée grâce aux puissantes fonctions de votre

- Sélectionnez la source audio de votre système à l'aide du bouton se trouvant à @/AUX.

Vous pouvez télécharger des fichiers musicaux encodés aux formats mp3 et WMA depuis de nombreux sites Internet.

Pour votre plaisir, voici quelques sites à découvrir :

- www.real.com - www.mp3.com

- www.windowsmedia.com

\*Windows Media est une marque déposée de Microsoft Corporation.

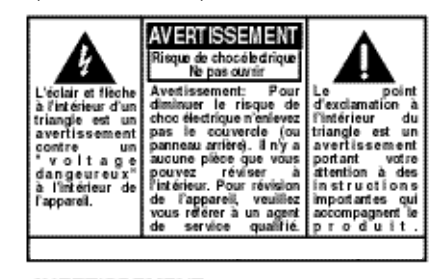

AVERTISSEMENT: Afin de prévenir incendi ou danger de choc électrique, n'exposez pas ce produit à la pluie ou à l'humidité.

# **Information de sécurité**

#### **ATTENTION!**

Faisceau laser invisible en cas d'ouverture. Evitez toute exposition au faisceau. Produit laser de Classe 1. Ce système ne doit être ouvert que par un technicien qualifié afin d'éviter tout incident causé par une exposition au faisceau.

LASER  $\lambda = 780$  nm, P max = 5 mW Indication de puissance: Sur l'envers de l'appareil. Cet appareil est conforme aux exigences existantes en la matière.

Conformément à la plaque indicatrice de puissance, cet appareil est conforme aux standards en vigueur en matière de sécurité électrique et compatibilité électromagnétique.

CE

ADWARSE!<br>UNYNLIG LASERSTRÄL NING VED ÅBNING NAR<br>SKKERHEDSAFBRY DERE ER: UDE AF. FUNKTID<br>UNGDÅ UDSAETTELSE FOR STRÄL NING. VORSIGNTE VUKSICHI I<br>UNSICH BARE LASERST PALUNG<br>WENN ABDECKUNG GEÖFFNET UND SICHERHEITS<br>VERRIEGE LUWG ÜBERBRÜCKT.<br>NICHT DEM LASERSTRAHL AUSSETZEN

**F**

CAUTION - INNISIBLE LASER RADIATION NHEN OPEN AND INTERLOCKS FAILED OR SHEIN OPEN AND INTERLOCKS FAILED ON **ATTENTION** - RAYONNERSENT LASER INVISIBLE

MINISTER – MINISTER D'OUVERTURE ET LORSQUE<br>LA JE OURITE EST NEU TRALISEE.<br>EXPO JI TION DANASEREUSE AU FAISCE AU.

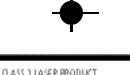

LASER.KLASSE 1<br>APPAREL A LASER DE CLASSE 1 LUDKAN 1 LASERLAITE

VARNING yakınıs –<br>Osynlig Lasersträlning när denna del<br>AR Oppnad Och Spärran är urkopplade<br>Betrakta Ei Strälen.

VARIOI<br>AKROI<br>AKROI VAESSA JA SOUJALUKITUSOHETETAESSA<br>OLET ALTIIINA NÄKYMÄTTÖMÄLLE.<br>LASERSÄTEILYLLE ÄLÄ KATSO SÄTEESEEN.

Besoin de faire du boucan? - Seulement pas dans les tympans! Veillez à baisser le volume sonore avant de mettre les écouteurs. Augmentez le volume à votre convenance une fois les écouteurs en place.

Merci de respecter l'environnement.

Avant de jeter vos piles, consultez votre distributeur qui peut se charger de les reprendre pour un recyclage spécifique.

Les descriptions et caractéristiques figurant dans ce manuel d'instructions sont données à titre informatif uniquement et ne constituent en aucun cas une garantie. Par souci d'amélioration constante de nos produits, nous nous réservons le droit d'apporter des changements ou modifications sans avis préalable. La version anglaise sert de référence finale pour toutes les informations relatives au produit et à son mode de fonctionnement en cas de divergences dans les autres langues.

# **Table des matières**

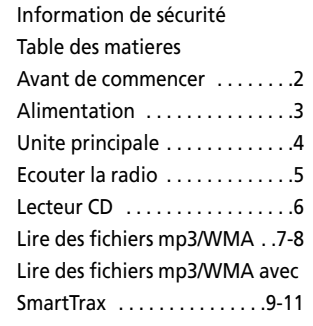

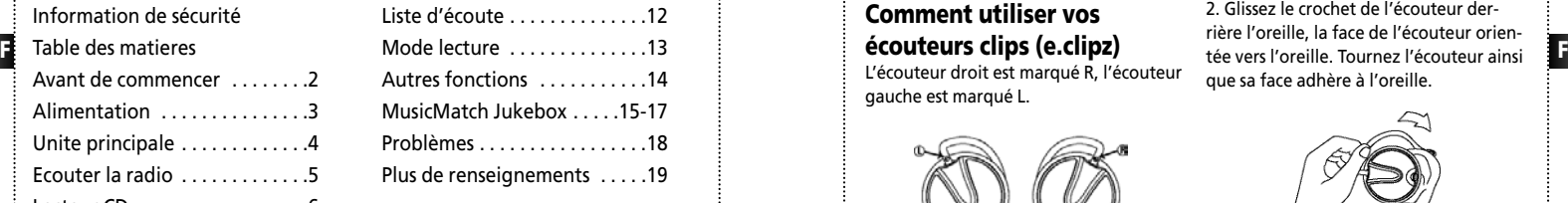

# **Avant de commencer**

**Comment utiliser vos écouteurs clips (e.clipz)** L'écouteur droit est marqué R, l'écouteur gauche est marqué L.

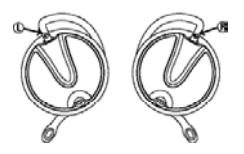

1. Retirez légèrement le crochet de la face de l'écouteur. Vous entendrez un clic.

2. Glissez le crochet de l'écouteur derrière l'oreille, la face de l'écouteur orienque sa face adhère à l'oreille.

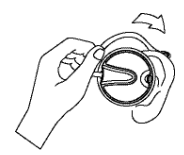

3. Fixez l'écouteur sur sa place en poussant en bas la partie supérieure du crochet pour l'encliqueter.

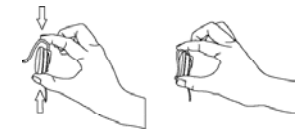

4. Pour obtenir la meilleure qualité du son assurez-vous si l'écouteur adhère à l'oreille.

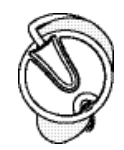

2

AVERTISSEMENT: NE PAS INSÉRER LE CROCHET DE L'ECOUTEUR DANS VOTRE OREILLE.

# **Alimentation**

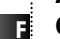

# **ALIMENTATION SUR SOURCE**

Vous pouvez alimenter votre lecteur CD au moyen d'un adaptateur Courant Alternatif/Courant Continu. Merci de vous référer au tableau pour plus d'informations sur le voltage de l'adaptateur livré avec votre lecteur. L'adaptateur Courant Alternatif/Courant Continu a été conçu pour un usage à l'intérieur dans des endroits propres et secs uniquement. Débranchez l'adaptateur pour une alimentation de votre lecteur sur piles.

Note : L'appareil continue d'être alimenté même lorsqu'il est à l'arrêt. Pour couper l'alimentation, débranchez l'adaptateur Courant Alternatif / Courant Continu.

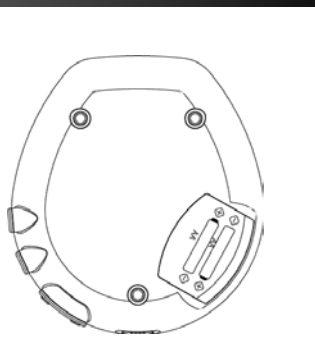

S'il n'est pas activé pendant un certain laps de temps, votre appareil s'éteindra automatiquement.

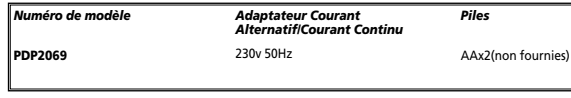

### **Fonction de Recharge**

Il vous est possible de recharger vos piles Ni-Cd/Ni-MH (non fournies). Pour cela :

1. Insérez 2 piles rechargeables dans le compartiment de l'unité centrale. 2. Branchez l'adaptateur principal. 3. Allumez votre appareil et appuyez sur CDoRADIO/RECHARGE pour sélectionner RECHARGE MODE et débuter la recharge des piles.

4. Une icône animée représentant une pile apparaîtra sur l'affichage lors de la recharge.

5. Une fois les piles entièrement rechargées, l'alimentation s'arrêtera automatiquement.

6. Vous pouvez également arrêter vousmême l'opération de recharge en appuyant sur la touche STOP ou en débranchant l'adaptateur AC/DC.

# **Unite principale**

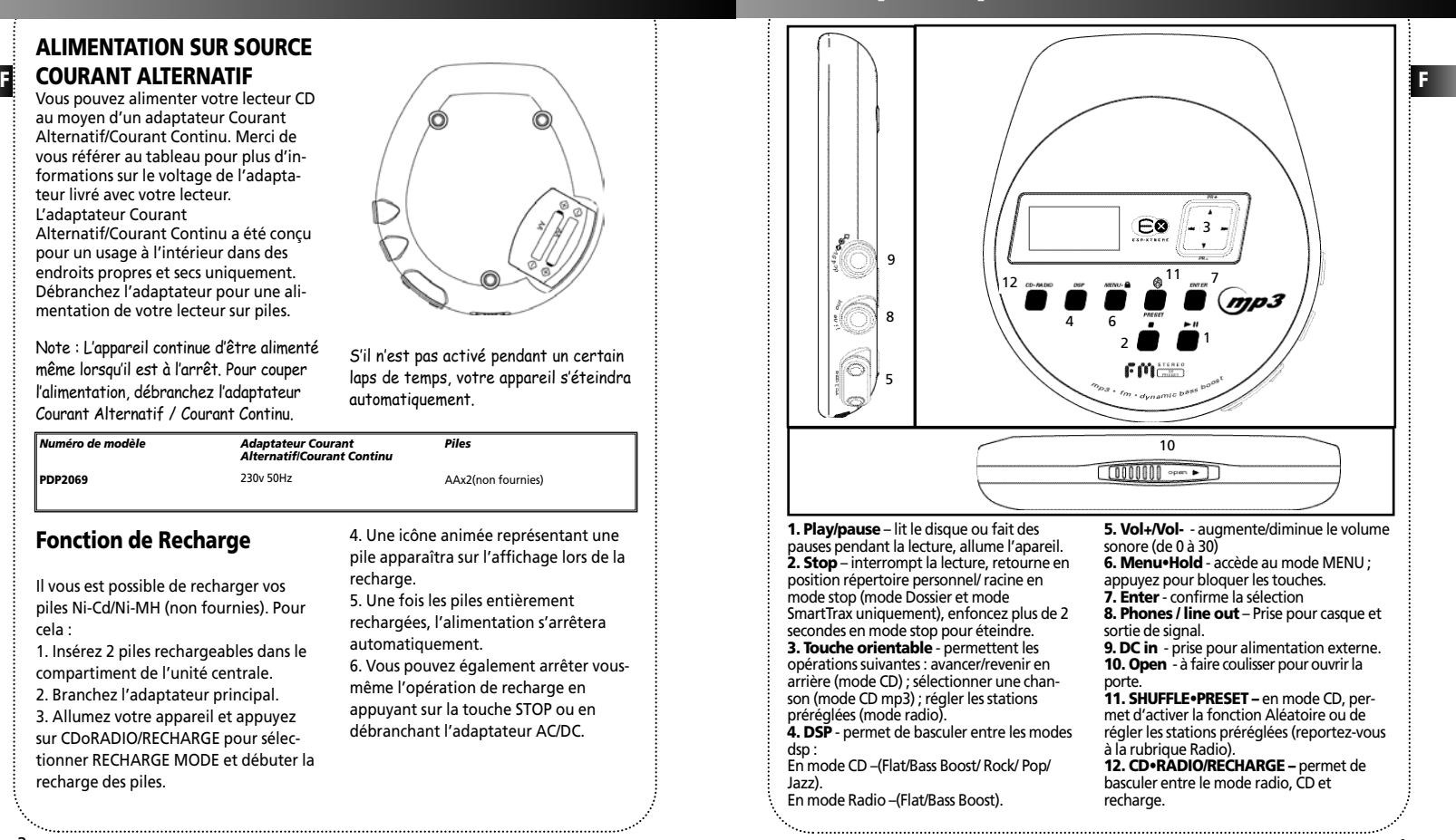

## **Ecouter la Radio**

#### **Ecouter la radio**

pour basculer entre le mode CD et le

2. En mode RADIO, vous pouvez écouter la station de votre choix en appuyant sur la touche ou .

radio, vous pouvez appuyer sur la<br>touche PR+ ou PR- pour accéder à<br>celle de votre choix.

**Comment programmer<br>
Une Station preregiee**<br>
1. En mode RADIO, appuyez sur<br>
pour sélectionner une fréquence.<br>
2. Choisissez la fréquence que vous<br>
désirez mémoriser, puis appuyez sur la<br>
touche SHUFFLE+PRESET.

3. « Preset » apparaît sur l'affichage en clignotant ; appuyez maintenant sur la touche PR+ ou PR-<br>touche PR+ ou PR- pour choisir<br>le numéro à attribuer à cet emplace-<br>ment mémoire.<br>4. Appuyez sur la touche ENTER pour

confirmér et la fréquence sera<br>mémorisée à cet emplacement.<br>Note : vous pouvez mémoriser jusqu'à 30<br>stations préréglées.

### **Comment effacer une station préréglée**

1. En mode radio, appuyez sur PR+<br>
PR-<br>
PTC pour sélectionner une station<br>
préregiée.<br>
2. Choisissez la station prérégiée que<br>
vous désirez effacer, puis appuyez sur la<br>
touche **SHUFFLE+PRESET** : « Preset »<br>
apparaît en cl

4. Vous pouvez également appuyer sur «<br>
Reset Preset » (Rétablir les Préréglages)<br>
dans le menu du mode radio, puis<br>
appuyer sur la touche PLAY pour rétablir<br>
toutes les stations préréglées.

### **Recherche Automatique**

lorsque le message « Release key now<br>for auto search up » (Relâchez main-<br>tenant la touche pour une recherche<br>automatique) apparaît sur l'affichage,<br>relâchez la touche et la recherche<br>automatique des stations radio automatique des stations radio<br>débutera. Si vous décidez d'ignorer ce<br>message, la recherche ne s'arrêtera qu'unĕ fois que vous aurez relâché la<br>touche.

2. Une fois qu'une station radio a été<br>détectée, la recherche s'arrête automa-<br>tiquement.<br>3. Vous pouvez maintenant la mémoriser<br>parmi vos stations préréglées.

### **Mode FM stéréo / mono**

En mode RADIO, vous pouvez basculer entre le signal FM stéréo et mono. 1. En mode RADIO, appuyez sur la touche **MENU•HOLD** pour accéder au menu.

2. Sélectionnez « Radio mode » et<br>appuyez sur la touche ENTER.<br>3. Sélectionnez « Stereo » et appuyez sur<br>la touche ENTER. 4. Appuyez sur PR+ ou PR- pour<br>choisir ON/OFF (Activé/Désactivé).<br>5. Appuyez sur la touche ENTER pour<br>confirmer votre réglage.

### **Sélectionner un pas en fréquence**

1. En mode RADIO, appuyez sur la touche **MENU•HOLD** pour accéder au menu.

2. Sélectionnez « Radio mode » et<br>appuyez sur la touche ENTER.<br>3. Sélectionnez « FREQ. step » et appuyez sur la touche ENTER.<br>3. Selectionnez « FREQ. step » et appuyez sur PR+<br>4. Appuyez sur PR+ ou PR- pour<br>choisir US 200KHz / Europe 50KHz.<br>5. Appuyez sur la touche ENTER pour<br>confirmer votre réglage.

### **Lecteur CD**

![](_page_4_Picture_25.jpeg)

1. Répétez la lecture du disque ඏ entier

- وواقع
- ⊛
- 
- verrouillage des touches est
- 6. Montre le niveau des piles
- 7. DBBS ON DMS
- 8. Mode Smart Trax
- 9. Icône de dossier  $\triangleright$
- 10. Répétition du dossier
- **add** 11. Dossier aléatoire
- 12. Dossier aléatoire à répétition
- 13. CD aléatoire à répétition
- $_{\tt ARTIST}$  14. Apparaît lors de la lecture catégorie Artiste
- 15. Apparaît lors de la lecture GENRE catégorie Genre
- $\texttt{AlBUM}$  16. Apparaît lors de la lecture catégorie Album
- 17. Apparaît lors de la lecture catégorie Année YEAR

### **Ecoute d'un disque compact**

1. Faites coulisser l'interrupteur **OPEN** vers la droite afin d'ouvrir la porte. Insérez un disque et exercez une légère pression au centre pour le verrouiller. Fermez la porte.

2. Pressez sur le bouton **PLAY/PAUSE**, puis le nombre total de pistes et la durée du CD seront indiqués sur l'affichage. 3. Appuyez sur **PLAY/PAUSE** pour débuter la lecture du CD. (Autrement, vous pouvez activer la fonction Autoplay (lecture automatique) dans le menu « preference ».)

4. Vous pouvez passer à la piste suivante ou précédente, en pressant le bouton ou me .

### **Recherche de pistes**

1. Lorsqu'un CD est inséré dans l'appareil, appuyez sur  $\rightarrow$  pour sélectionner une piste. 2. Lors de la lecture, appuyez et maintenez enfoncée la touche **comparent** pour effectuer une recherche avant ou arrière.

5 6

2. Répétez la piste actuelle

- 3. Lecture aléatoire des pistes
- **PLAYLIS** 4. Mode programmation
	- 5. Indique lorsque la fonction de
	- activée.
	-

# **Lire des fichiers mp3/WMA**

### **Tableau de Navigation**

Lors de la lecture de la Tables des Matières (TOC) et du système fichier du CD, votre appareil accède automatiquement soit au mode PLAY, soit au mode STOP, selon le réglage de lecture sélectionné dans le menu SETUP (réglage). Des informations relatives à la chanson en cours de lecture s'affichent sur l'écran.

#### **En mode lecture**

• Pressez une fois sur pour passer à la piste précédente/suivante; ou bien continuez à presser sur les touches pour effectuer une recherche en arrière/en avant.

#### **En mode arrêt**

• Pressez sur ou pour sélectionner la chanson/le fichier.

• Si le curseur pointe vers un fichier,

pressez sur pour le lire.

• Si le curseur pointe vers un dossier, pressez sur pour jouer la première chanson dans ce dossier.

#### **Dans le mode menu**

• Pressez sur pour accéder au niveau suivant/interne du menu; ou bien pressez sur pour accéder au niveau précédent/supérieur.

• Pressez sur **A** pour une navigation vers le haut, ou bien pressez sur v pour une navigation vers le bas.

1. En mode STOP, appuyez sur la touche<br>
MENU-HOLD pour sélectionner «<br>
Playlist ». Si une ou plusieurs chansons<br>
Playlist ». Si une ou plusieurs chansons<br>
ont déjà été ajoutées à la playlist, le<br>
mode Playlist s'active aut appuyez sur la touche **MENU•HOLD** en mode STOP, sélectionnez « PLAYLIST » puis sélectionnez « Disable / Enable »<br>(Activer / Désactiver).

3. Appuyez sur la touche **pour sélectionner « Set Playlist ? On (Play key), Off (Stop key » (Régler la Playlist ? Activée (touche Lecture), Désactivée (touche Stop))** 

4. Appuyez ensuite sur la touche PLAY<br>ou STOP pour confirmer votre réglage.<br>Remarque : la liste de titres à jouer ne<br>sera pas effacée si l'utilisateur revient<br>en mode normal, l'utilisateur peut à nou-<br>veau accéder au mode

### **Ajout de chansons à une liste de titres à jouer**

1. Dans le menu PLAYLIST, sélectionnez "ADD SONG" en pressant sur le bouton **ENTER** (Entrée)<br>2. Vous pouvez sélectionner soit un fichi-

er soit un dossier, en mode mp3 (unique-<br>ment des chansons en mode CD).<br>Pressez sur  $\longrightarrow$  ou  $\longrightarrow$  pour accéder à un dossier ou le quitter, et sur  $\triangle$  ou  $\triangledown$  pour sélectionner une chanson/un fichier. 3. Appuyez sur la touche **ENTER** pour confirmer votre sélection. pour quitter le menu « PLAYLIST » ;<br>autrement, votre appareil quittera<br>automatiquement ce menu après<br>quelques secondes.

# **Lire des fichiers mp3/WMA**

### **Affichage des Options** Lors de la lecture d'un CD audio mp3, le

titre du fichier ou de la chanson entré dans le répertoire source apparaît sur l'affichage.

- indique que le titre est un dossier.  $\Box$  - indique que le titre est un fichier.

**Folder** – les fichiers sont placés dans leurs dossiers respectifs. **File** – tous les fichiers contenus sur un CD mp3 seront classés par ordre alphabétique.

#### **Touches de Navigation**

![](_page_5_Picture_29.jpeg)

![](_page_5_Picture_534.jpeg)

# **Lire des fichiers mp3/WMA avec SmartTrax**

![](_page_6_Picture_2.jpeg)

SmartTrax est un système de gestion de la musique qui permet l'organisation de fichiers mp3 ou WMA en 7 catégories standardisées. Les catégories incluent Ma sélection, Artiste, Titre, Genre, Album, Année et Liste d'écoute CD. Ce rangement systématique rend votre navigation plus aisée et plus rapide du fait que toutes vos chansons sont placées dans l'une ou l'autre de ces catégories (par ex. Artistes, Album, Genre etc.)

Pour bénéficier de toutes les fonctionnalités de Smart Trax, assurez-vous de graver vos CD mp3 avec la fonction Smart Trax activée. Vous pouvez aisément retourner au mode navigation de dossier simplement en choisissant l'op-

 $\mathbf{F}$  **F** and independent organisation definition is considered by datis termend ,  $\mathbf{F}$  ,  $\mathbf{F}$  ,  $\mathbf{F}$  , and it is a set of the set of the set of the set of the set of the set of the set of the set of the se tion « Browser mode » puis en sélection nant « folder mode » dans le menu ; vous pouvez accéder au menu en appuyant sur la touche **MENU•HOLD**.

#### **Smart Resume Plus**

L'appareil est équipé de fonctions Smart Resume Plus : si le CD nouvellement inséré est considéré comme identique au précédent, la fonction Smart Resume Plus est automatiquement activée. La dernière chanson lue et le mode de lec ture sont restaurés.

REMARQUE : Lors de la lecture d'un disque SmartTrax différent du précédent, l'appareil entre automa tiquement la catégorie Artiste.

### **Tableau de Navigation (mode Folder)**

![](_page_6_Figure_10.jpeg)

# **Lire des fichiers mp3/WMA avec SmartTrax**

### **Tableau de Navigation (mode Smart Trax)**

![](_page_6_Figure_13.jpeg)

## **Lire des fichiers mp3/WMA avec SmartTrax**

### **My Selection (Ma Sélection)**

Vous pouvez attribuer un signet aux dossiers et pistes de votre choix et les placer dans le dossier My Selection. Les dossiers/fichiers sélectionnés seront signalés comme suit :

![](_page_7_Picture_4.jpeg)

1. Si votre appareil est en mode Folder, accédez au mode Smart Trax **NOTE :** Afin de pouvoir placer les pistes de votre choix dans le dossier My Selection, votre appareil doit être en mode Smart Trax.

2. Appuyez sur  $\triangleq$  ou  $\blacktriangledown$  pour sélectionner un dossier.

3. Appuyez sur **144** ou **pour** accéder au dossier ou pour le quitter.

4. Une fois que vous avez accédé à l'un des dossiers du répertoire, appuyez sur **ENTER** pour sélectionner la catégorie ou le titre à placer dans My Selection.

### **Visualiser My Selection**

1. Appuyez sur  $\triangle$  ou  $\blacktriangledown$  pour faire défiler le répertoire source ; sélectionnez le dossier My Selection.

2. Appuyez sur la touche  $\blacksquare$  ou  $\blacksquare$  de votre appareil pour accéder au dossier.

### **Annuler Ma sélection**

1. Appuyez sur la touche ou v pour faire défiler le Répertoire source et sélectionner l'option Clear Selection (Effacer la Sélection). 2. Appuyez sur la touche **pour** accéder à cette catégorie. 3. Suivez les instructions pour effacer Ma Sélection.

## **Liste d'écoute**

#### **Effacer chansons / dossiers / playlist** Pour effacer une Playlist en entier :

pour sélectionner « ERASE… » (Effacer) dans le menu Playlist.

2. Sélectionnez l'option « ERASE ALL » (Tout effacer).

3. Appuyez sur la touche **PH** pour sélectionner « Set Playlist ? On (Play key), Off (Stop key » (Régler la Playlist ? Activée (touche Lecture), Désactivée (touche Stop)) 4. Appuyez ensuite sur la touche PLAY ou STOP pour confirmer votre réglage 5. Une fois tous les éléments de la Playlist effacés, l'appareil retourne automatiquement en mode Normal.

Remarque : Les modes Normal,<br>Intro, Répéter Disque, Répéter<br>Dossier, Répéter Piste, Disque aléatoire, Alégue<br>aléatoire sans interruption sont<br>mutuellement exclusifs : sélectionner un mode annule automatique- ment l'autre mode.

Si la liste d'écoute est activée pour le disque mp3, répéter dossier et dossier aléatoire ne sont pas disponibles.

Pour effacer des chansons/dossiers : 1. Pressez sur le bouton **ENTER** pour sélectionner "ERASE..." dans le menu PLAYLIST.

2. Sélectionnez "ERASE SONG/". 3. Vous pouvez sélectionner soit un fichier, soit un dossier en mode mp3 (uniquement des chansons en mode CD). Pressez sur ou pour sélectionner le dossier/fichier. 4. Pressez sur le bouton **ENTER** pour confirmer la sélection. 5. Pressez sur le bouton **MENU•HOLD** pour quitter le menu "PLAYLIST".

Pour activer / désactiver une playlist :

F interval of the surface of the surface of the surface of the surface of the surface of the surface of the surface of the surface of the surface of the surface of the surface of the surface of the surface of the surface Une fois créée une Playlist, vous pouvez l'activer ou la désactiver en mode stop. 1. Appuyez sur la touche **MENU•HOLD** pour sélectionner « Playlist ». 2. Appuyez sur la touche pour sélec-

tionner « Disable/Enable » (Désactivée/Activée).

3. Appuyez sur la touche **pour sélec**tionner « Set Playlist ? On (Play key), Off (Stop key » (Régler la Playlist ? Activée (touche Lecture), Désactivée (touche Stop))

4. Appuyez ensuite sur la touche PLAY ou STOP pour confirmer votre réglage

Pour visualiser une Playlist : Une fois créée une Playlist, vous pouvez la visualiser en mode stop.

1. Appuyez sur la touche **MENU•HOLD** pour sélectionner l'option « view list » (visualiser la liste) du menu PLAYLIST. Utilisez les touches ou **p** pour visualiser les éléments de votre choix. 2. Appuyez une nouvelle fois sur la touche **MENU•HOLD** pour quitter le menu.

Note : Le nombre maximum d'éléune Playlist est de 30 (ceci ne correspond pas nécessairement au nombre total de fichiers/chansons). avertissement apparaît sur l'af-<br>fichage.<br>Vous ne pouvez pas accéder au<br>menu liste d'écoute durant la lec-

ture.

# **Mode lecture**

### **Lecture répétée et aléatoire**

Vous pouvez rejouer tout le CD ou une piste autant de fois que vous le souhaitez, ainsi qu'écouter le début de chaque piste pendant 10 secondes.

En mode lecture, pressez sur **MENU•HOLD** pour accéder au menu Playback (lecture), sélectionnez PLAY-MODE, puis utilisez la touche orientable pour choisir parmi les options suivantes : • Lecture normale.

- Lire le début de chaque fichier pendant 10 secondes (INTRO).
- Répéter la piste actuelle. • Répéter le répertoire actuel (disque mp3

uniquement).

- Répéter le CD entier
- Lire des fichiers au hasard dans le répertoire actuel (disque mp3 uniquement).
- Lire tous les fichiers au hasard
- Lire tous les fichiers au hasard dans le dossier actuel sans interruption (disque mp3 uniquement).

• Lire tous les fichiers au hasard sans interruption.

### **Répéter et Lecture aléatoire en mode SmartTrax**

Vous avez plusieurs possibilités de lecture d'un disque mp3 avec SmartTrax. En mode lecture, pressez **MENU•HOLD** pour entrer dans le menu lecture, sélectionnez le mode Play, puis utilisez les flèches pour choisir entre :

• Lecture normale.

• Lire le début de chaque fichier pendant 10 secondes (INTRO).

dans la catégorie sélectionnée. • Smart shuffle – Lire les fichiers au hasard dans la catégorie sélectionnée. • Répéter le fichier actuel.

• Smart shuffle repeat – Lire au hasard les fichiers dans la catégorie sélectionnée sans interruption.

Remarque : Au cours du mode INTRO, vous pouvez enfoncer la touche **STOP** pour arrêter ou presser la touche **PLAY** pour lire la piste actuelle. Et le mode INTRO sera automatiquement annulé lorsque toutes les chansons sont lues.

### **Smart repeat et Smart shuffle en mode SmartTrax**

Smart repeat et smart shuffle sont de nouvelles manières de répéter et lire les chansons au hasard en mode SmartTrax, en fonction de la position du curseur. Pour smart shuffle, par exemple, si le curseur est au milieu de la liste d'artistes, un artiste est alors choisi au hasard, et ses chansons seront jouées au hasard, avant qu'un autre artiste soit choisi.

Pour smart repeat, par exemple, si le curseur se trouve au bas de la chanson dans la catégorie POP, toutes les chansons de cette catégories seront lues sans interruption, depuis la première chanson.

# **Autres fonctions**

#### **Verrouillage des touches**

**F F** • Smart Repeat – Répéter les fichiers Verrouillage : pressez sur le bouton **MENU•HOLD** et maintenez-le enfoncé pendant 2 secondes, l'icône "LOCK" et l'inscription "Keys Locked" apparaissent sur l'affichage.

> Déverrouillage : pressez une fois sur le bouton **MENU•HOLD**, puis pressez sur le bouton **ENTER** dans les 3 secondes qui suivent.

#### **Autres fonctions**

Vous pouvez activer/désactiver la lecture automatique, le bip sonore et sélectionner le mode de recherche.

Pour activer/désactiver la lecture automatique :

1. Appuyez sur la touche **MENU•HOLD**.

- 2. A l'aide des TOUCHES DE NAVIGATION, sélectionnez Setup, puis appuyez sur ENTER pour confirmer.
- 3. Sélectionnez « Auto play » (Lecture automatique).
- 3. Sélectionnez ON (activée) / OFF (Désactivée).

5. Appuyez sur **ENTER** pour confirmer votre réglage.

Pour activer/désactiver le bip sonore : 1. Appuyez sur la touche **MENU•HOLD**. 2. A l'aide des TOUCHES DE NAVIGATION, sélectionnez Setup, puis appuyez sur ENTER pour confirmer.

3. Sélectionnez « Beep » (Bip sonore).

3. Sélectionnez ON (activé) / OFF (Désactivé). 5. Appuyez sur **ENTER** pour confirmer votre réglage.

Pour sélectionner un mode de recherche: 1. Appuyez sur la touche **MENU•HOLD**.

2. A l'aide des TOUCHES DE NAVIGATION, sélectionnez Setup, puis appuyez sur ENTER pour confirmer.

3. Sélectionnez « Browse mode » (Mode de recherche).

4. Sélectionnez Smart Trax mode (mode Smart Trax) / Folder mode (Mode dossier). 5. Appuyez sur **ENTER** pour confirmer votre réglage.

### **ESP Extreme (CD audio uniquement)**

Votre appareil est équipé de la fonction ESP-extreme, qui prévient toute interruption sonore lors d'impacts ou de vibrations. Vous pouvez activer/désactiver cette fonction de la manière suivante : 1. Appuyez sur la touche MENUoHOLD. 2. A l'aide des TOUCHES DE NAVIGA-TION, sélectionnez Setup, puis appuyez sur ENTER pour confirmer. 3. Sélectionnez « ESP » 4. Sélectionnez ON (activée) / OFF (Désactivée). 5. Appuyez sur ENTER pour confirmer votre réglage.

## **MusicMatch Jukebox**

# *- MusicMatchTM Jukebox*

![](_page_9_Figure_3.jpeg)

MusicMatch Jukebox. Insérez le CD-ROM dans votre ordinateur et cliquez sur « MusicMatch User's Guide » (Guide Utilisateur) si vous avez besoin d'aide pour installer le logiciel ou créer des CD mp3 que vous pourrez écouter à loisir grâce à votre appareil.

Vous devez disposer du tout dernier logiciel MMJB pour apprécier toutes les fonctionnalités.

Pour vérifier la version de MusicMatch Jukebox en cours, procédez comme suit: 1. Cliquez sur **Help** pour accéder au menu d'aide.

2. Sélectionnez *About MUSICMATCH Jukebox* (A propos de MusicMatch Jukebox)

![](_page_9_Picture_8.jpeg)

**F F F** *Logiciel de gestion musicale exprementale de la version utilisée appartielle des parties des parties des pannes de la proponduitée des parties des parties des parties de la proponduitée de la proponduitée de* Le numéro de la version utilisée apparaît dans le coin supérieur gauche de la fenêtre.

### *Mise à jour de MusicMatch Jukebox*

Une fois installé le logiciel MusicMatch Jukebox fourni avec votre appareil, veuillez suivre les instructions ci-dessous pour mettre à jour votre version : 1. Sélectionnez *Update Software* (Mise à jour du logiciel) dans le menu *Options* 2. Sélectionnez *Update Software to Latest Release* (Mettre au Niveau de la Dernière Version en Date) 3. Cliquez sur *Continue* (Continuer) La dernière version en date de MusicMatch Jukebox sera automatiquement téléchargée et installée. Fermez la fenêtre qui vous indique : *Get your Plus Upgrarde Key Now* (Obtenez votre Clé de Mise à Jour Maintenant)

# **MusicMatch Jukebox**

### *Créer un CD*

Après avoir placé des pistes dans la liste de programmes, cliquez sur **Burn** (Graver) en haut de la barre de menu.

**Remarque:** Vous êtes limité à ne graver qu'un certain nombre de CD. Mettez votre logiciel à jour en installant MusicMatch Plus afin de graver un nombre illimité de CD.

![](_page_9_Picture_16.jpeg)

#### **Notes sur les CD-R/RW**

• N'apposez aucun type d'étiquette sur l'une ou l'autre face (enregistrable ou imprimée) du CD-R/RW – ceci pourrait causer un dysfonctionnement de l'appareil.

• Afin d'éviter tout dommage au CD-R/RW, n'ouvrez jamais le compartiment-plateau pendant la lecture du CD.

• Ne chargez pas de CD-R/RW nongravé dans l'appareil. Cela pourrait allonger la durée de lecture du disque.

**• La qualité de lecture des CD-RW peut varier en fonction de la qualité des CD-RW utilisés et du graveur ayant servi à leur création.**

#### *Recherche des pannes*

#### **Problème**

Impossible de graver un CD Smart Trax avec MusicMatch Jukebox.

#### **Solution**

Il se peut que vous ayez dépassé le nombre de gravures autorisé. Mettez à jour votre logiciel avec MusicMatch Jukebox Plus afin de pouvoir graver de façon illimitée.

Assurez-vous que vos paramètres MusicMatch Jukebox sont corrects. 1. Cliquez sur le bouton *BURN* (Graver) de la fenêtre Principale pour faire apparaître la fenêtre Burn.

![](_page_9_Picture_28.jpeg)

2. Cliquez sur le bouton *mp3* situé en haut de la fenêtre Burn pour passer à CD audio mp3.

![](_page_9_Picture_30.jpeg)

### **MusicMatch Jukebox**

![](_page_10_Picture_2.jpeg)

3. Sélectionnez *Options* du menu Options de la fenêtre Burn.

4. Sélectionnez *Settings* (Paramètres) pour faire s'afficher les paramètres Burn.

![](_page_10_Picture_5.jpeg)

5. Cliquez sur le fichier *General*. Assurez-vous que « mp3 Disc » est bien sélectionné sous la question : *Disc Type at Startup* (Type de CD au Démarrage)

![](_page_10_Picture_7.jpeg)

 $\mathbf{F}$   $\mathbf{F}$   $\mathbf{$ 6. Cliquez sur le fichier *mp3* Assurez-vous que la case Add *MultiAudio Tracklist* (MAU) (Ajout Piste MultiAudio (MAU) est bien cochée.

![](_page_10_Picture_9.jpeg)

7. Cliquez sur *OK* pour confirmer et terminer.

# **Problèmes**

#### **Astuces en Cas de Problèmes**

- Pas d'alimentation?
- Les piles ne sont pas installées correctement.
- Les piles sont mortes. Rechargez les piles (piles Ni-Cd uniquement) ou rem-
- placez par des piles neuves.
- Le transformateur Courant
- Alternatif/Courant Continu est mal branché.

• Le bouton de verrouillage HOLD est en position.

#### Pas de lecture du disque? • Le disque n'est pas inséré correctement avec l'étiquette sur le dessus. • Le disque CD-RW (ou CD-R) n'est pas enregistré correctement.

Le disque saute ou le son est de mauvaise qualité? • Le disque est sâle ou rayé. • La fonction de répétition, lecture aléatoire ou playlist est activée. • La lentille du disque est sâle et a besoin d'être nettoyée. • L'appareil se trouve à proximité de champs magnétiques puissants (près d'un téléviseur par ex.).

Impossible de lire un CD mp3 ? • Nettoyez le CD ;

- Assure-vous que les extensions de vos fichiers sont bien .mp3 – par exemple, Rocky08.mp3
- Assurez-vous que la vitesse d'enregistrement se situe bien entre 32 et 320 kbps ;
- Seules les pistes CD audio pourront être lues en mode CD mixte.

Impossible de lire des chansons WMA ? • Assurez-vous que le débit binaire WMA se situe bien entre 64 et 192 kbps et que la vitesse d'échantillonnage est comprise entre 44 et 48 kHz ;

- Les DRM ne sont pas reconnus
- Seules les pistes CD audio pourront être lues en mode CD mixte..

Vous ne pouvez pas lire les chansons mp3PRO ?

• Vérifiez que le dépit des mp3PRO se situe bien entre 24 kbps et 96 kbps.

D'étranges caractères apparaissent sur l'affichage ?

• Assurez-vous que les noms de fichiers ont bien été crées à l'aide du Tableau ASCII-ISO 8859-1 (Latin-1).

PDP2069 F 6/3/04 10:31 AM Page 22

# **Plus de renseignements**

### **CONSEILS UTILES**

**F**

- N'entreposez pas les CD dans des endroits humides.
- N'exposez pas les CD à des températures élevées.
- Ne placez ni bande ni adhésif des deux côtés du disque.
- Evitez de laisser la porte du lecteur CD ouverte. La poussière est susceptible de diminuer la performance de l'unité optique à laser.
- Evitez d'employer directement votre appareil après l'avoir transporté d'un endroit froid vers un endroit chaud; il peut se produire des problèmes de condensation.
- Ne touchez pas la surface de lecture. Veillez à maintenir votre appareil à l'abri de l'humidité et des températures élevées.
- Si vous n'employez pas votre appareil alimenté par piles pendant plus d'un mois, nous vous conseillons de retirer toutes les piles.
- Pour éviter des lésions aux personnes, <sup>n</sup>'inversez pas la polarité des piles et ne mélangez pas les types de piles.
- Eliminez immédiatement des piles qui fuient. Les piles qui fuient peuvent provoquer des brûlures à la peau ou d'autres lésions.
- L'appareil ne doit pas être exposé à un égouttage et projections d'eau.

• L'utilisation prolongée du lecteur CD à pleine puissance sonore peut porter atteinte au système auditif de l'utilisateur.

**SPC :** Régulation de la puissance sonore à un maximum de 100 dB (uniquement sur les modèles Thomson)

### **ENTRETIEN**

Nettoyez le lecteur avec un chiffon doux ou une peau de chamois humide. N'utilisez jamais de solvants.

### **VEUILLEZ RESPECTER L'ENVI-RONNEMENT!**

Avant de vous débarrasser des piles, consultez votre distributeur qui pourrait être en mesure de les reprendre en vue d'un recyclage spécifique.

### **SPECIFICATIONS TECH-NIQUES:**

**\* Réponse en fréquence : 20Hz à 20kHz**

#### **Alimentation**

• 4.5V continus (à l'aide de l'adaptateur c.a./c.c. ) • 2 piles "AA"

![](_page_11_Picture_23.jpeg)